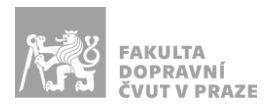

# Návod na obsluhu učebny

učebna s projektorem, počítačem a ozvučením

#### PREZENTAČNÍ TECHNIKA

Projektor se zapíná a vypíná dálkovým ovladačem – zelené tlačítko (nebo vypínačem přímo na projektoru). Plátno se vysune a PC v katedře **zapne stisknutím vypínače umístěného na katedře**.

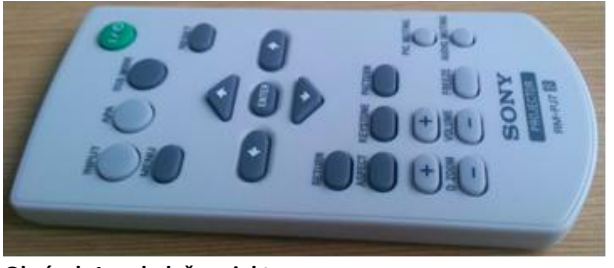

**Obrázek 1: ovladač projektoru**

Prezentovat je možné z počítače v katedře nebo z vlastního zařízení skrz **přípojné místo**:

1. V případě prezentování *z vlastního notebooku* jsou v přípojném místě k dispozici kabely **HDMI** (obr. 2) a **USB-C** (obr. 4). Pro připojení zvuku je k dispozici kabel **3,5 mm jack** (obr. 5). Po připojení ve svém notebooku nastavte výstup na *"duplikovat"* nebo *"rozšířit"*. V případě

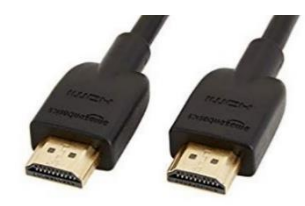

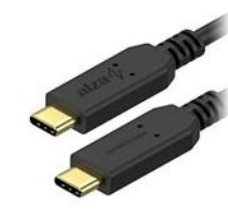

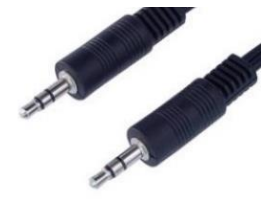

**Obrázek 2: kabel HDMI Obrázek 3: kabel USB-C**

**Obrázek 4: 3,5 mm jack**

používání systému Windows 10 se do nabídky nastavení výstupu dostanete současným stiskem kláves  $\left[\begin{matrix} \circ \\ \circ \\ \end{matrix}\right] + \left[\begin{matrix} P \\ \end{matrix}\right]$ 

2. Při prezentaci *z počítače* je vše nastavené tak, že stačí standardně zapnout počítač spouštěcím tlačítkem a projektor dálkovým ovladačem.

Pro prezentaci z vlastního zařízení je nutné na zařízení HDMI Switch *zvolit příslušný vstup* stiskem tlačítka (PC, HDMI nebo USB-C).

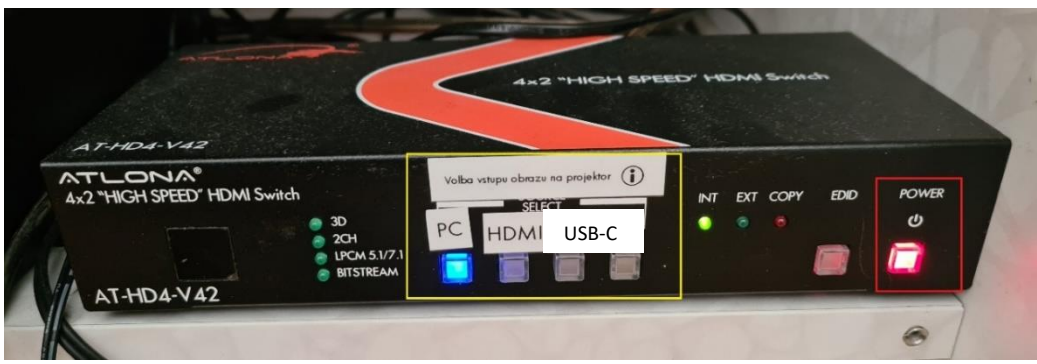

**Obrázek 5: HDMI switch**

*V žádném případě nevypojujte a nepřepojujte zapojené kabely pod stolem katedry! V případě problémů kontaktujte správu sítě.*

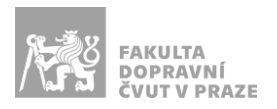

#### PŘÍPOJNÉ MÍSTO

Možnost připojení obrazu kabelem **HDMI** (obr. 6 zeleně), **USB-C** (obr. 6 žlutě) nebo zvuku kabelem **3,5 mm jack** (vedle katedry). Rozhraní USB-C poskytuje navíc i připojení k internetu a nabíjení – max. 60 W.

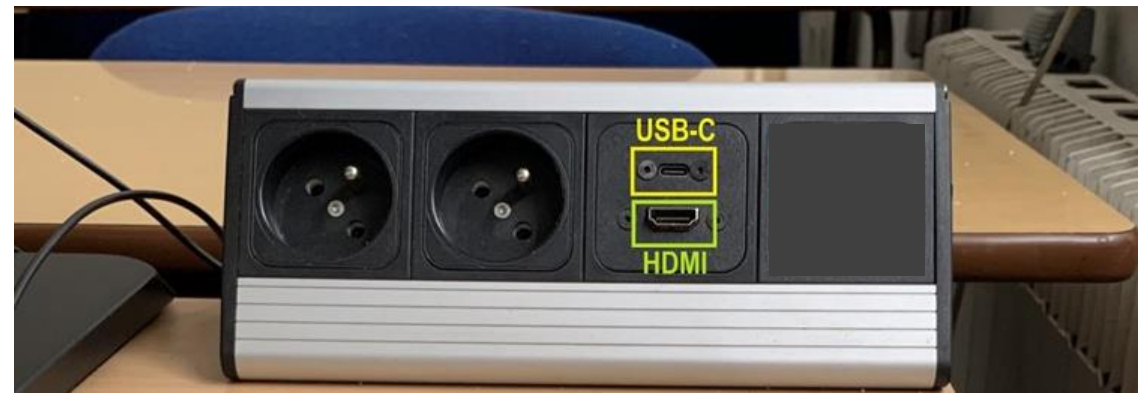

**Obrázek 6: přípojné místo**

*UPOZORNĚNÍ: Ne každé zařízení s USB-C umí přes toto rozhraní přenášet obraz a nabíjet se. Pro obraz přes kabel USB-C musí vaše zařízení podporovat tzv.* DP Alternate Mode*, pro nabíjení* Power Delivery*.*

### OZVUČENÍ UČEBNY

Zvuk se zapíná stisknutím tlačítka **STANDBY** (obr. 7 červeně) na zesilovači v katedře. **Hlasitost** regulujte na zařízení nebo kolečkem na zesilovači (obr. 7 zeleně).

V případě zvukového výstupu z počítače v katedře ("PC") nebo zařízení připojeného přes 3,5 mm jack ("přípojné místo") stiskněte příslušné tlačítko pod displejem.

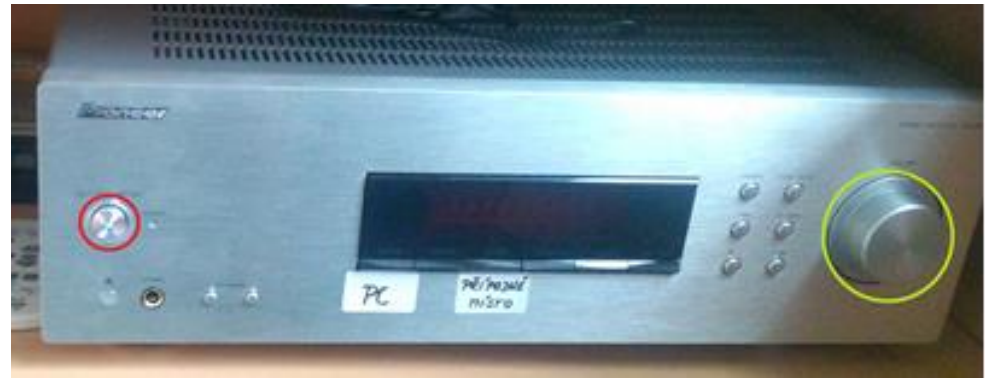

**Obrázek 7: zesilovač Pioneer**

# PLÁTNO

Plátno se spouští a vytahuje automaticky při zapnutí nebo vypnutí projektoru.

# KONEC PŘEDNÁŠKY

Po skončení užívání audio- a videotechniky prosím **vypněte** standardním postupem počítač, projektor (dvojitým stiskem zeleného tlačítka na ovladači) a zvukové zařízení tlačítkem STANDBY (obr. 7 červeně).